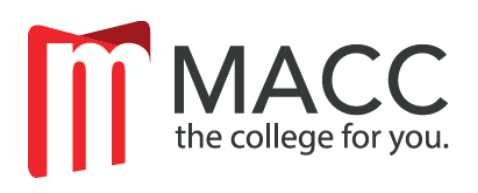

# **MACC DUAL CREDIT** ONLINE PAYMENT OPTIONS

## **WE ARE PAPERLESS!**

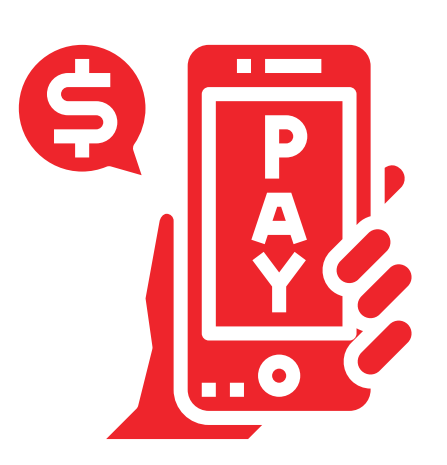

Statements will not be mailed. Students must log into my.macc.edu to view their current balance and to make payments.

MACC offers an online payment plan and a pay in full option for current semester dual credit students.

This program is administered by Nelnet Campus Commerce.

Pay in Full – No additional fee Payment Plan - Enrollment fee

To ensure your charges have been applied to your student account, please wait to pay in full online, or set up the online payment plan until one week after a MACC representative has visited your high school.

> PAYMENT IN FULL, OR PAYMENT PLAN SET UP, MUST BE COMPLETED BY THE FOLLOWING DATES TO AVOID A LATE FEE:

- September 30th for Fall Semester (classes August December)
- February 28th for Spring Semester (classes January May)

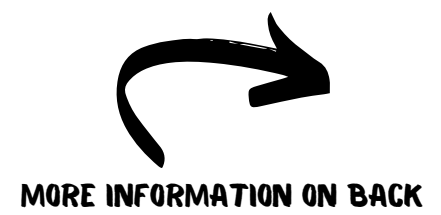

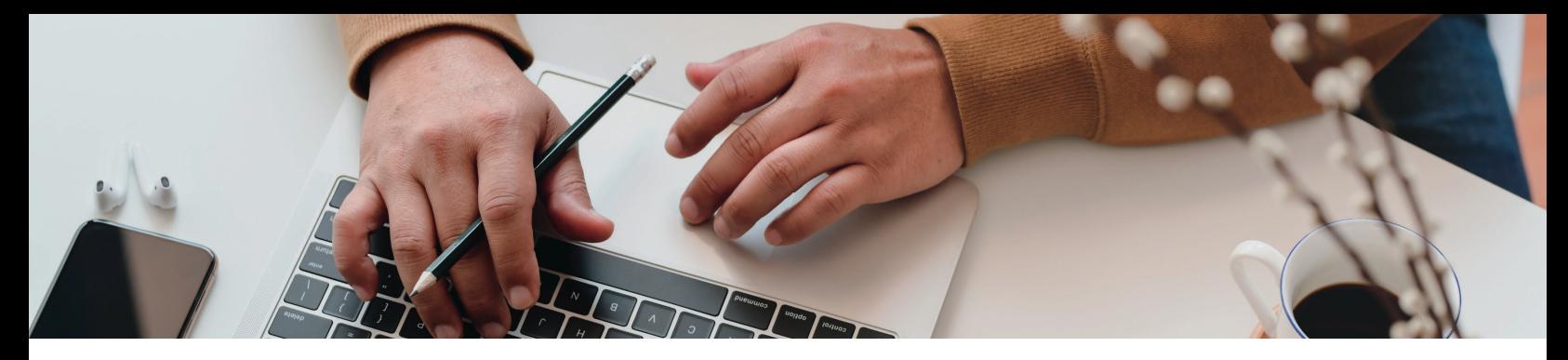

### **EVERYTHING IS CONVENIENTLY ACCESSED AT MY.MACC.EDU**

- **Student Email -** Check regularly for official MACC communications
- **Billing & Payment Information - Check your current balance, pay your balance in full, or set up a payment plan**
- **Canvas Login - Online learning portal**

#### **FOR STUDENTS FOR PARENTS**

#### Steps to set up an Online Payment Account for a student:

- **One week after an MACC representative visits your high school, go to** my.MACC.edu**, and log in with your student ID and password.**
- **Select the "Student" tab.**
- **Select "Billing & Payment Information".**
- **Click "Pay Using Nelnet".**
- **Complete the required information.**
- **If you as the student will be making the payment, click "Set up a Payment Plan" – you will then be given the option to pay in full (no extra fee) or to set up a payment plan (enrollment fee).**
- **If a Parent or Authorized Party will be making the payment, do not click "Set up a Payment Plan", instead, click on the "Add an Authorized Party" link at the bottom of the box on the right side of the screen under the student name.**
- **The Parent or Authorized Party will be sent an email to continue their payment account setup process.**

#### Steps to set up an Online Payment Account for a Parent / Authorized Party:

- **Parent/Authorized Party will receive an email to create a username and password after the student has completed their steps of set up.**
- **Parent/Authorized Party will log in through the website:** online.campuscommerce.com
- **Complete the required information.**
- **Click "Set up a Payment Plan – you will then be given the option to pay in full (no extra fee) or to set up a payment plan (enrollment fee).**